#### **Základní užitečné funkce MS Word**

Psaný text má striktní pravidla, která se musí dodržovat.

Vždy se řídíme pokyny na formátování, které jsou zadané.

#### Rozsah textu:

Určuje se počtem slov nebo znaků.

1 normorstrana = 1800 znaků s mezerami

Funkce "Počet slov" na spodní liště.

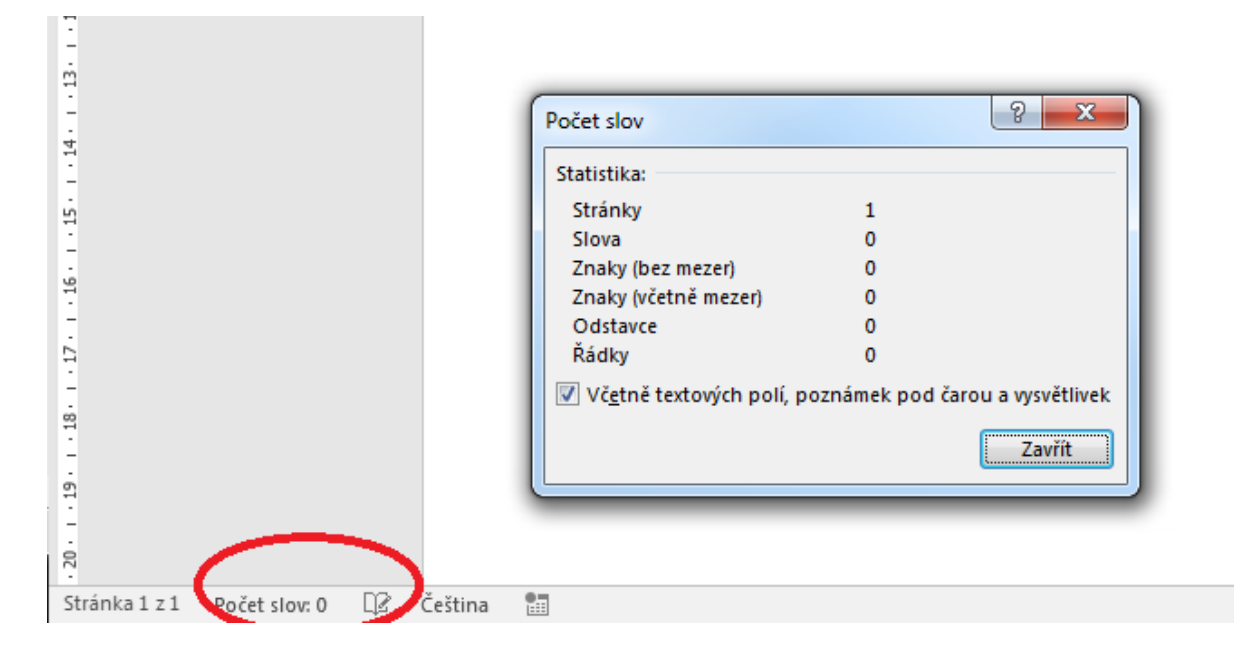

## **ZÁLOŽKA DOMŮ:**

Nabízí možnost volby písma (nejčastěji se užívá Calibri, Times New Roman, Arial).

Úpravy odstavce (šedá šipka v pravém dolním roku v sekci "odstavec")

- Zarovnání do bloku, vpravo, vlevo, uprostřed
- Možnosti řádkování (násobky, přesné mezery)
- Mezera za a před odstavcem, odsazení odstavce

Neviditelné znaky: Funkce ukazuje neviditelné znaky v texu (mezery, odstavce, tvrdé mezery, tvrdý enter). Slouží pro lepší orientaci při formátování textu.

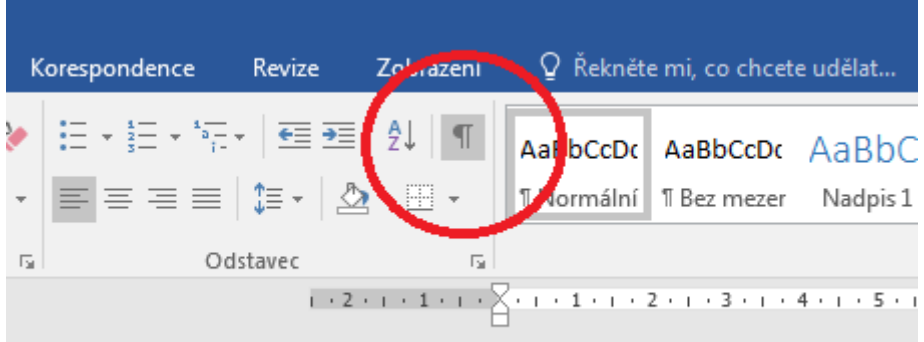

- Tvrdá mezera (spojí dvě slova, která se pak společně posouvají po řádcích využití např. u % nebo u předložek, které by neměly stát samostatně na konci řádku): Ctrl+Shift+mezerník
- Tvrdý enter (pevné ukončení řádku) Shift+Enter

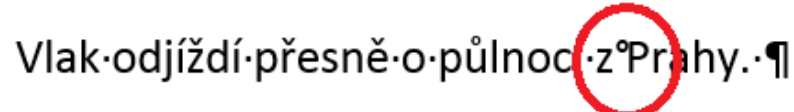

(s·tvrdou·mezerou,·"z"·nezůstane·samostatně·na·konci·řádku)¶

# Vlak·odjíždí·přesně·o·půlnociz·Prahy.·(s·normání·mezerou--chybně)¶

-

1

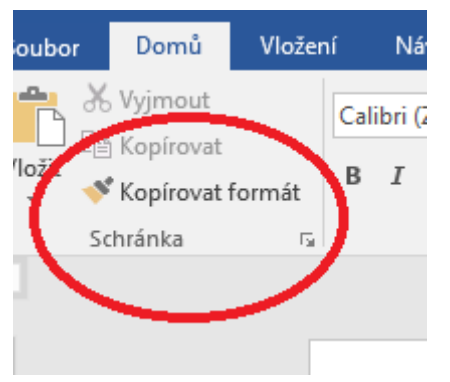

Lze užívat k úpravám textu, ale není ideální. Pokud máme v textu hodní indexy např. poznámek pod čarou, dojde k jejich zvětšení.

Lepší je využít fukci "Styly" a vvytvořit si zde styl vhodný pro formátování našeho textu.

Funkce "najít" a "nahradit": slouží pro lepší orientaci v textu, případně výměnu chybného opakujícího se textu nebo eliminaci dvojitých a vícečetných mezer.

## Funkce "Kopírovat formát"

"Velká písmena" – pro rychlou úpravu textu, který BYL OMYLEM ZAPSÁN PŘI AKTIVNÍM cAPS lOCK.

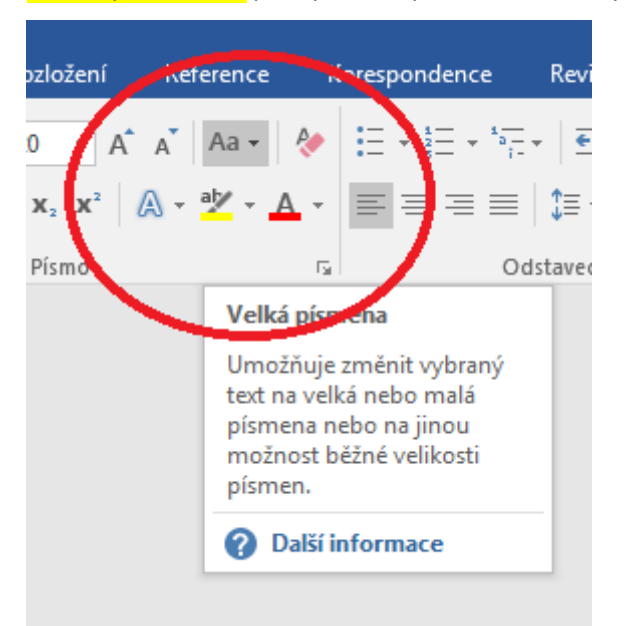

## ZÁLOŽKA "VLOŽENÍ"

Umožňuje vkládat obrázky, grafy (pomocí programu Excel), symboly atp.

Najdeme zde také možnost vložení "Záhlaví" a "Zápatí" – textu, který bude na každé stránce dokumentu, případně oddílu dokumentu.

"Konec stránky" umožňuje ukončení oddílu textu.

"Číslo stránky" – podle nastavených oddílů v textu umožňuje číslovat stránky v celém dokumentu nebo v jednotlivých oddílech. Následně také vložení obsahu.

## ZÁLOŽKA "ROZLOŽENÍ"

Zde nastavit okraje a orientaci stránky.

#### ZÁLOŽKA "REFERENCE"

Možnost vkládání poznámek pod čarou – opět pomocí šedé šipky lze nastavit do požadované podoby.

- Rozlišujeme koncové poznámky (všechny na konci textu) a poznámky pod textem – poznámka je na stejné stránce

Možnost ukládání bibliografie, lepší vyzkoušet např. program Zotero.

Možnost Vložení obsahu.

# ZÁLOŽKA REVIZE

Lze zde kontrolovat pravopis a využít nástroj Tezaurus k hledání synonym.

Dále zde lze nastavovat jazyk textu.

Důležitou funkcí je revizní režim a vkládání komentáře.